# Veritas™ Cluster Server Agents for Veritas™ Volume Replicator Configuration Guide

AIX

5.1

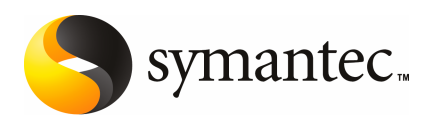

## Veritas™ Cluster Server Agents for Veritas™ Volume Replicator Configuration Guide

The software described in this book is furnished under a license agreement and may be used only in accordance with the terms of the agreement.

Product version: 5.1

Document version: 5.1.0

### Legal Notice

Copyright © 2009 Symantec Corporation. All rights reserved.

Symantec, the Symantec Logo, Veritas, Veritas Storage Foundation are trademarks or registered trademarks of Symantec Corporation or its affiliates in the U.S. and other countries. Other names may be trademarks of their respective owners.

The product described in this document is distributed under licenses restricting its use, copying, distribution, and decompilation/reverse engineering. No part of this document may be reproduced in any form by any means without prior written authorization of Symantec Corporation and its licensors, if any.

THE DOCUMENTATION IS PROVIDED "AS IS" AND ALL EXPRESS OR IMPLIED CONDITIONS. REPRESENTATIONS AND WARRANTIES, INCLUDING ANY IMPLIED WARRANTY OF MERCHANTABILITY, FITNESS FOR A PARTICULAR PURPOSE OR NON-INFRINGEMENT, ARE DISCLAIMED, EXCEPT TO THE EXTENT THAT SUCH DISCLAIMERS ARE HELD TO BE LEGALLY INVALID. SYMANTEC CORPORATION SHALL NOT BE LIABLE FOR INCIDENTAL OR CONSEQUENTIAL DAMAGES IN CONNECTION WITH THE FURNISHING, PERFORMANCE, OR USE OF THIS DOCUMENTATION. THE INFORMATION CONTAINED IN THIS DOCUMENTATION IS SUBJECT TO CHANGE WITHOUT NOTICE.

The Licensed Software and Documentation are deemed to be commercial computer software as defined in FAR 12.212 and subject to restricted rights as defined in FAR Section 52.227-19 "Commercial Computer Software - Restricted Rights" and DFARS 227.7202, "Rights in Commercial Computer Software or Commercial Computer Software Documentation", as applicable, and any successor regulations. Any use, modification, reproduction release, performance, display or disclosure ofthe Licensed Software and Documentation by the U.S. Government shall be solely in accordance with the terms of this Agreement.

Symantec Corporation 350 Ellis Street Mountain View, CA 94043

<http://www.symantec.com>

## Technical Support

<span id="page-3-0"></span>Symantec Technical Support maintains support centers globally. Technical Support's primary role is to respond to specific queries about product features and functionality. The Technical Support group also creates content for our online Knowledge Base. The Technical Support group works collaboratively with the other functional areas within Symantec to answer your questions in a timely fashion. For example, the Technical Support group works with Product Engineering and Symantec Security Response to provide alerting services and virus definition updates.

Symantec's maintenance offerings include the following:

- A range of support options that give you the flexibility to select the right amount of service for any size organization
- Telephone and Web-based support that provides rapid response and up-to-the-minute information
- Upgrade assurance that delivers automatic software upgrade protection
- Global support that is available 24 hours a day, 7 days a week
- Advanced features, including Account Management Services

For information about Symantec's Maintenance Programs, you can visit our Web site at the following URL:

[www.symantec.com/business/support/index.jsp](http://www.symantec.com/business/support/index.jsp)

### Contacting Technical Support

Customers with a current maintenance agreement may access Technical Support information at the following URL:

#### [www.symantec.com/business/support/contact\\_techsupp\\_static.jsp](http://www.symantec.com/business/support/contact_techsupp_static.jsp)

Before contacting Technical Support, make sure you have satisfied the system requirements that are listed in your product documentation. Also, you should be atthe computer on which the problem occurred, in case itis necessary to replicate the problem.

When you contact Technical Support, please have the following information available:

- Product release level
- Hardware information
- Available memory, disk space, and NIC information
- Operating system
- Version and patch level
- Network topology
- Router, gateway, and IP address information
- Problem description:
	- Error messages and log files
	- Troubleshooting that was performed before contacting Symantec
	- Recent software configuration changes and network changes

### Licensing and registration

If your Symantec product requires registration or a license key, access our non-technical support Web page at the following URL:

#### [customercare.symantec.com](http://customercare.symantec.com)

### Customer service

Customer Care information is available at the following URL:

#### [www.symantec.com/customercare](http://www.symantec.com/customercare)

Customer Service is available to assist with the following types of issues:

- Questions regarding product licensing or serialization
- Product registration updates, such as address or name changes
- General product information (features, language availability, local dealers)
- Latest information about product updates and upgrades
- Information about upgrade assurance and maintenance contracts
- Information about the Symantec Buying Programs
- Advice about Symantec's technical support options
- Nontechnical presales questions
- Issues that are related to CD-ROMs or manuals

### Documentation feedback

Your feedback on product documentation is important to us. Send suggestions for improvements and reports on errors or omissions. Include the title and document version (located on the second page), and chapter and section titles of the text on which you are reporting. Send feedback to:

[sfha\\_docs@symantec.com](mailto:sfha_docs@symantec.com)

### Maintenance agreement resources

If you want to contact Symantec regarding an existing maintenance agreement, please contact the maintenance agreement administration team for your region as follows:

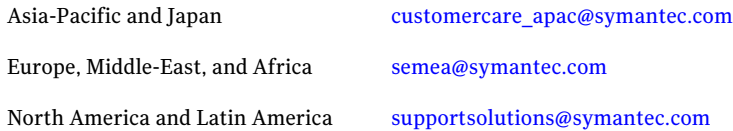

## Additional enterprise services

Symantec offers a comprehensive set of services that allow you to maximize your investment in Symantec products and to develop your knowledge, expertise, and global insight, which enable you to manage your business risks proactively.

Enterprise services that are available include the following:

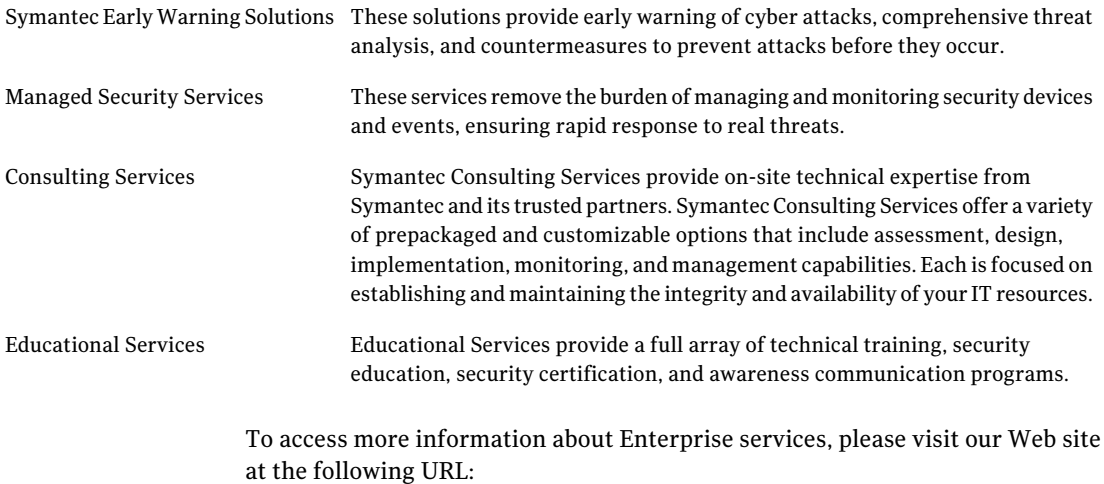

#### <www.symantec.com>

Select your country or language from the site index.

# **Contents**

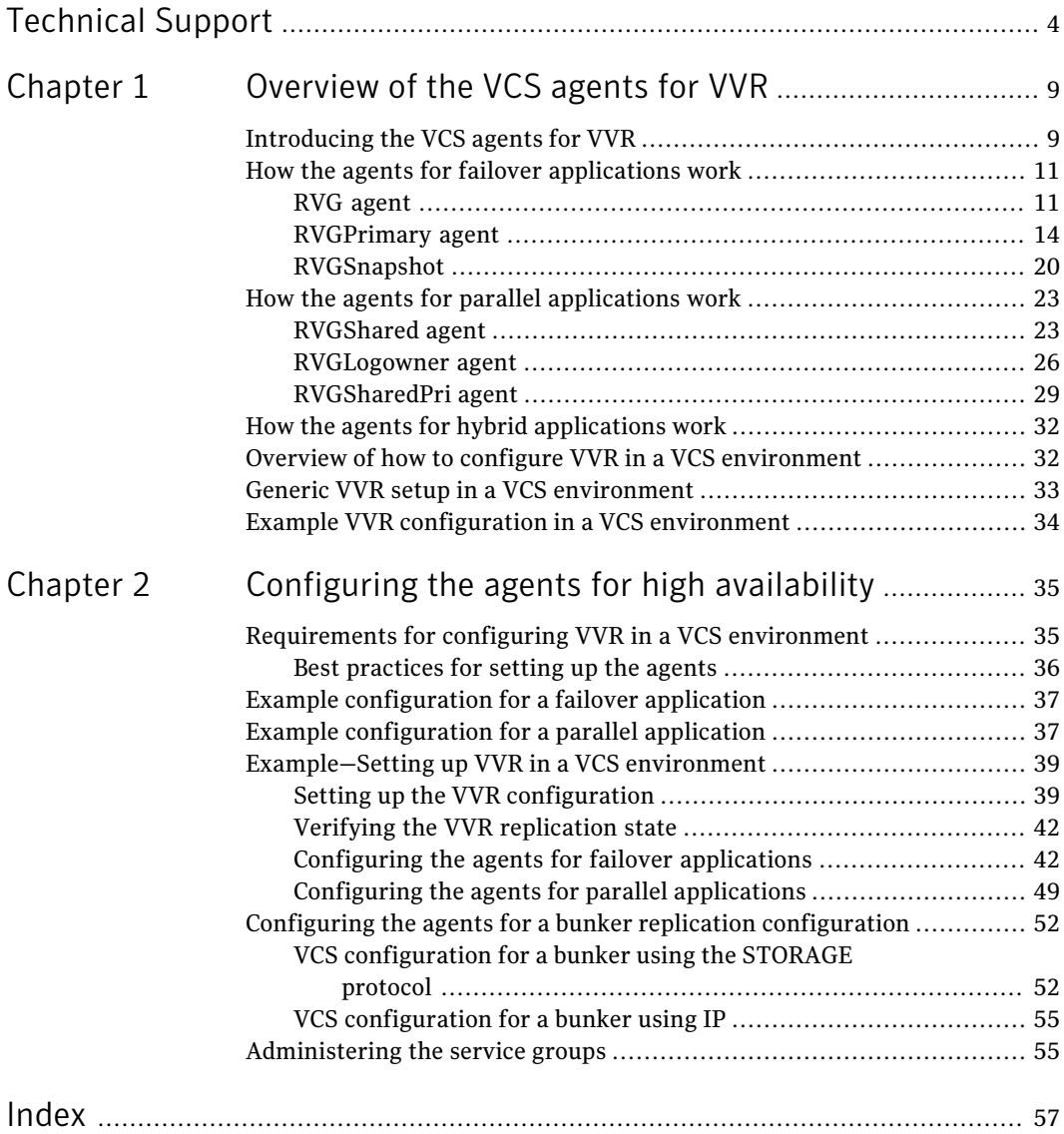

8 | Contents

# Chapter

# <span id="page-8-0"></span>Overview of the VCS agents for VVR

This chapter includes the following topics:

- [Introducing](#page-8-1) the VCS agents for VVR
- How the agents for failover [applications](#page-10-0) work
- How the agents for parallel [applications](#page-22-0) work
- How the agents for hybrid [applications](#page-31-0) work
- Overview of how to configure VVR in a VCS [environment](#page-31-1)
- <span id="page-8-1"></span>Generic VVR setup in a VCS [environment](#page-32-0)
- **Example VVR [configuration](#page-33-0) in a VCS environment**

## <span id="page-8-2"></span>Introducing the VCS agents for VVR

VCS provides agents that manage applications and resources in a cluster. The different types of agents follow:

■ VCS comes packaged (bundled) with a set of agents that enable VCS to provide high availability. These include agents for mount points, IP addresses, file systems, VVR, and virtual environments. These agents are immediately available to you after install VCS.

For more information about VCS bundled agents, refer to the following guides:

- *Veritas Cluster Server Bundled Agents Reference Guide*
- *Veritas Cluster Server Agents for Veritas Volume Replicator Configuration Guide*
- VCS also provides a set of agents that enable high availability for key enterprise applications and third-party products, which includes the following:
	- Databases
	- Replication solutions
	- Middleware solutions
	- Enterprise applications

These agents are available in the Agent Pack, which is updated quarterly. For more information about VCS agents for enterprise applications, refer to the individual agent's guide, the Agent Pack, or contact Symantec consulting services.

■ Symantec consulting services can create custom agents for applications that the current set of VCS agents do not support. You can also develop custom agents for your environment. Creating custom agents requires knowledge of VCS, scripting skills, and basic programming logic. For more information about creating VCS agents, refer to the Veritas Cluster Server Agent Developers Guide or contact Symantec consulting services.

Agents are processes that manage predefined resource types. When an agent is started, it obtains configuration information from the Veritas Cluster Server (VCS). It then periodically monitors the resources and updates VCS with the resource status.

Typically agents do the following:

- Bring resources online
- Take resources offline
- Monitor resources and report any state changes to VCS

The VCS Agents for VVR monitor and manage Replicated Volume Groups (RVGs). Each agentincludesVCS-type declarations and agent executables, which represent a resource type. The VCS Agents for VVR include:

Agents for failover applications

Review the following:

- See "How the agents for failover [applications](#page-10-0) [work"](#page-10-0) on page 11.
- See "RVG [agent"](#page-10-1) on page 11.
- See ["RVGPrimary](#page-13-0) agent" on page 14.
- See ["RVGSnapshot"](#page-19-0) on page 20.

Agents for parallel applications

Review the following:

- See "How the agents for parallel [applications](#page-22-0) [work"](#page-22-0) on page 23.
- See ["RVGShared](#page-22-1) agent" on page 23.
- See ["RVGLogowner](#page-25-0) agent" on page 26.
- See ["RVGSharedPri](#page-28-0) agent" on page 29.

## How the agents for failover applications work

<span id="page-10-0"></span>The agents for failover applications include the following:

- RVG [agent](#page-10-1)
- <span id="page-10-1"></span>■ [RVGPrimary](#page-13-0) agent
- [RVGSnapshot](#page-19-0)

## <span id="page-10-2"></span>RVG agent

Brings the RVG online, monitors read and write access to the RVG, and takes the RVG offline.This is a failover resource.TheRVG agent enables replication between clusters. It manages the Primary VVR node in one cluster and the Secondary VVR node in another cluster. Each node can be failed over in its respective cluster. In this way, replication is made highly available.

The RVG works with the RVGPrimary agent to provide failover of the Primary VVR node to the Secondary VVR node. If a disaster occurs on the Primary VVR node and all the nodes in the Primary cluster are unavailable, the RVG agent does not fail over the Primary role from the Primary VVR node to the Secondary VVR node. Using a VCS global cluster enables you to fail over the Primary role from a Primary VVR node to a Secondary VVR node.

The RVG agent includes the following key features:

- Removes potential single points of failure by enabling Primary and Secondary VVR nodes to be clustered.
- Enables you to bring a service group online to start VCS-managed applications that use VVR.
- Continues replication after a node in a cluster fails without losing updates.
- Ensures that VVR can be added to any VCS cluster by including the RVG resource type definitions.

An example configuration file for this agent that can be used as a guide when creating your configuration is located at:

/etc/VRTSvcs/conf/sample\_vvr/RVG

Note: This release does not support the attributes Primary, SRL, and RLinks of the RVG agent. If you have a configuration from a previous release, you must remove these attributes during the upgrade or the configuration will fail.

## Resource dependencies

The RVG resource represents the RVG (Replicated Volume Group) in the RDS (Replicated Data Set). The RVG resource is dependent on the DiskGroup resource. The RVG resource is also dependent on the IP resources that it uses for replication.

In a VVR environment, higher-level application resources, such as Mount, that would typically depend on aVolume resource must depend on the associated RVG resource.

Refer to the *Veritas Cluster Server Administrator's Guide* for more information on dependencies.

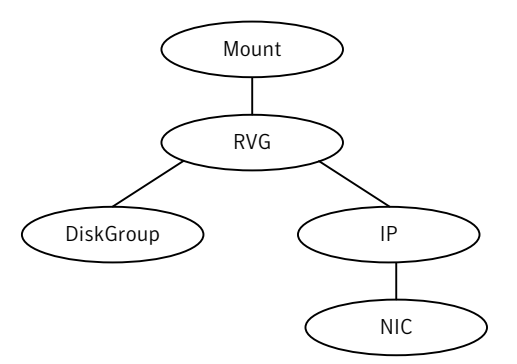

**Figure 1-1** Sample service group for an RVG resource

## Agent functions

The RVG agent has the following agent functions:

Verifies whether the DiskGroup agent has recovered the RVG. If not, recovers and starts the data volumes and the Storage Replicator Log (SRL), recovers the RVG, recovers all RLINKs in the RVG, and then starts the RVG. Online

Offline Stops the RVG.

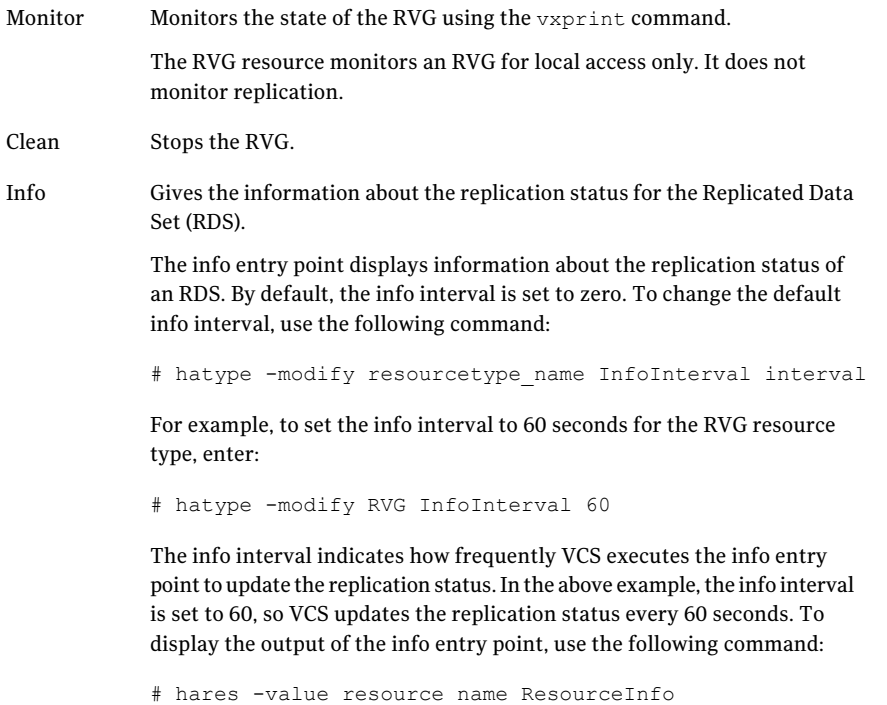

The output of the info entry point is also logged in the file /var/VRTSvcs/log/engine\_A.log.

## State definitions

The RVG agent has the following state definitions:

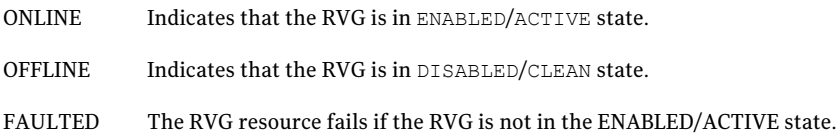

## Agent attributes

| <b>Attribute</b> | <b>Description</b>                                                           |  |
|------------------|------------------------------------------------------------------------------|--|
| <b>RVG</b>       | The name of the RVG being monitored.                                         |  |
|                  | Type and dimension: string-scalar                                            |  |
| DiskGroup        | The disk group that this RVG is associated with.                             |  |
|                  | Type and dimension: string-scalar                                            |  |
| StorageDG        | The name of the bunker disk group.                                           |  |
|                  | Type and dimension: string-scalar                                            |  |
| StorageRVG       | The name of the bunker RVG.                                                  |  |
|                  | Type and dimension: string-scalar                                            |  |
| StorageHostIds   | A space-separated list of the hostids of each node in the bunker<br>cluster. |  |
|                  | Type and dimension: string-keylist                                           |  |

Table 1-1 The required attributes for the RVG agent

## Resource type definitions

The RVG agent resource type definition follows.

```
type RVG (
    static int NumThreads = 1
    static str ArgList[] = { RVG, DiskGroup }
    str RVG
    str DiskGroup
   str StorageRVG
   str StorageDG
   str StorageHostIds
\lambda
```
## <span id="page-13-1"></span>RVGPrimary agent

Attempts to migrate or takeover a Secondary to a Primary upon an application failover. The RVGPrimary agent enables migration and takeover of a VVR replicated data set in a VCS environment. Bringing a resource of type RVGPrimary online causes the RVG on the local host to become a primary. The agent is useful when hosts in both the primary and secondary side are clustered, in particular a

<span id="page-14-2"></span>VCS replicated data cluster or a VCS global cluster, to completely automate the availability of writable replicated disks to a VCS-managed application.

The RVGPrimary agent includes the following key features:

- Removes the manual steps of migrating a VVR primary and secondary roles when failing over applications across a wide area.
- Minimizes the need for resynchronizing replicated volumes by attempting a migration before attempting a hard takeover.
- Waits for the two sides of a replicated data set to become completely synchronized before migrating roles.
- <span id="page-14-1"></span>■ Supports an automatic fast failback resynchronization of a downed primary if it later returns after a takeover.

A sample configuration file for this agent that can be used as a guide when creating your configuration is located at /etc/VRTSvcs/conf/sample\_vvr/RVGPrimary.

## <span id="page-14-0"></span>Resource dependencies

You usually use the RVGPrimary agent in conjunction with the RVG agent in two groups with an online local hard group dependency. The parent group contains the resources that manage the actual application and file systems and as the RVGPrimary resource. The child group contains the resources managing the storage infrastructure, which include the RVG and DiskGroup type resources.

Refer to the *Veritas Cluster Server Administrator's Guide* for more information on detailed setup of a VVR environment using the RVGPrimary agent.

#### 16 | Overview of the VCS agents for VVR How the agents for failover applications work

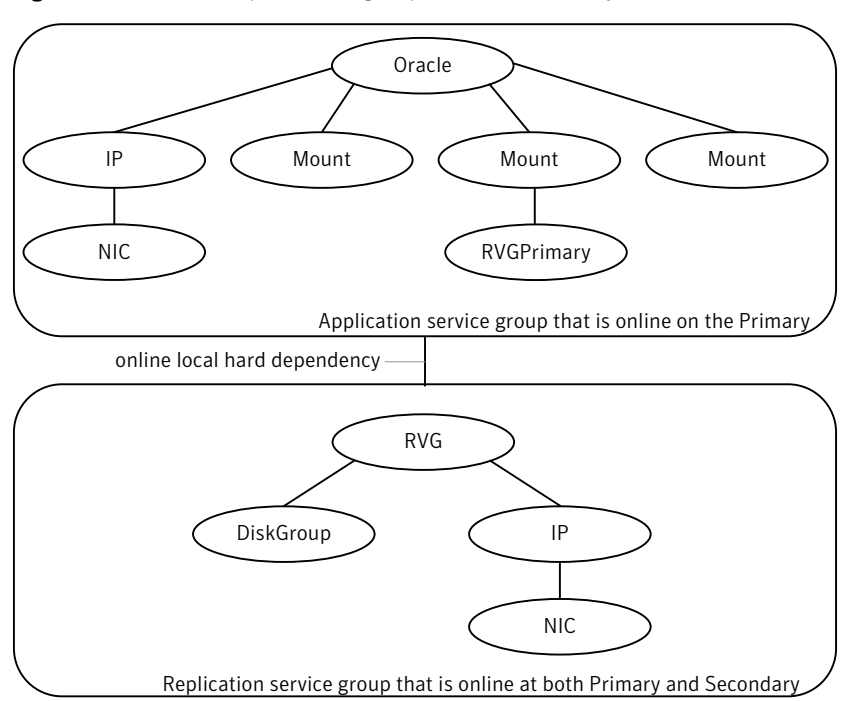

#### Figure 1-2 Sample service group for an RVGPrimary resource

### Agent functions

The RVGPrimary agent has the following agent functions:

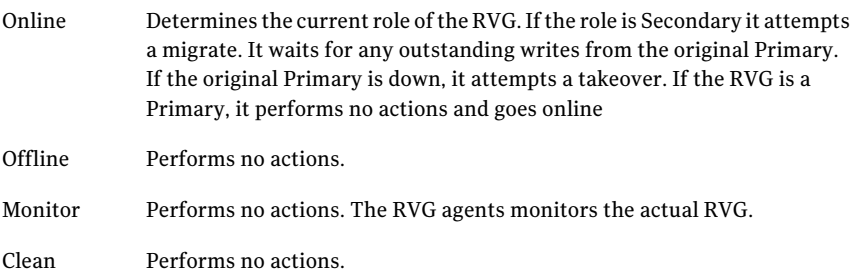

## State definitions

The RVGPrimary agent has the following state definitions:

ONLLINE Indicates that the role of the RVG is Primary.

The RVG agents monitors the actual RVG. Accidental migration of a VVR Primary outside of VCS causes other resources to fault immediately, such as Mount. No special monitoring by this agent is necessary. FAULTED

## Agent attributes

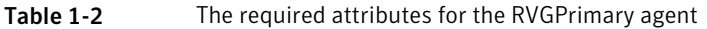

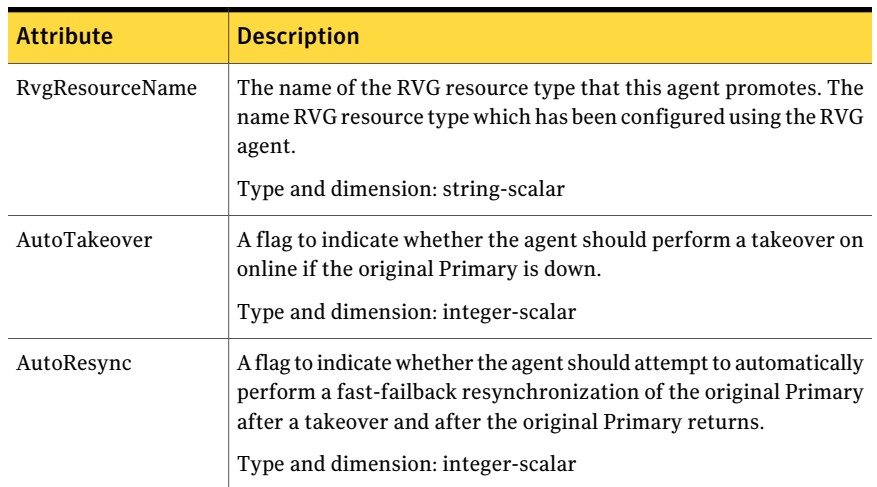

## Resource type definition

The RVGPrimary resource type definition follows.

```
type RVGPrimary (
    static keylist SupportedActions = { fbsync }
    static int NumThreads = 1
    static int OnlineRetryLimit = 1
    static str ArgList[] = { RvgResourceName, AutoTakeover, AutoResync }
    str RvgResourceName
    int AutoTakeover = 1
    int AutoResync = 0
)
```
## Using the RVGPrimary agent for migration and takeover

The RVGPrimary agent can now handle the migration and takeover when you have multiple secondary sites that you have configured for VCS disaster recovery and global failover (n-way GCO).

After the first failover succeeds, the rlinks from remaining secondaries to the new primary need to be attached. Attach these rlinks before trying subsequent failovers and to be ready for the next failovers to succeed.

Consider an example of a disaster recovery (DR) setup where two DR sites are configured as follows:

■ Primary RVG: PRI\_RVG

PRI\_RVG has the following rlinks:

- rlk SEC\_RVG1
- rlk\_SEC\_RVG2
- Secondary RVG: SEC\_RVG1

SEC\_RVG1 has the following rlinks:

- rlk PRI\_RVG
- rlk\_SEC\_RVG2
- Secondary RVG: SEC\_RVG2 SEC\_RVG2 has the following rlinks:
	- rlk\_PRI\_RVG
	- rlk\_SEC\_RVG1

When the Primary site is failed over to secondary site, SEC\_RVG1 becomes new primary.

Use the vradmin or vxrlink commands to attach the following rlinks:

- rlk\_SEC\_RVG2 that is associated with SEC\_RVG1.
- rlk\_PRI\_RVG that is associated with SEC\_RVG2.

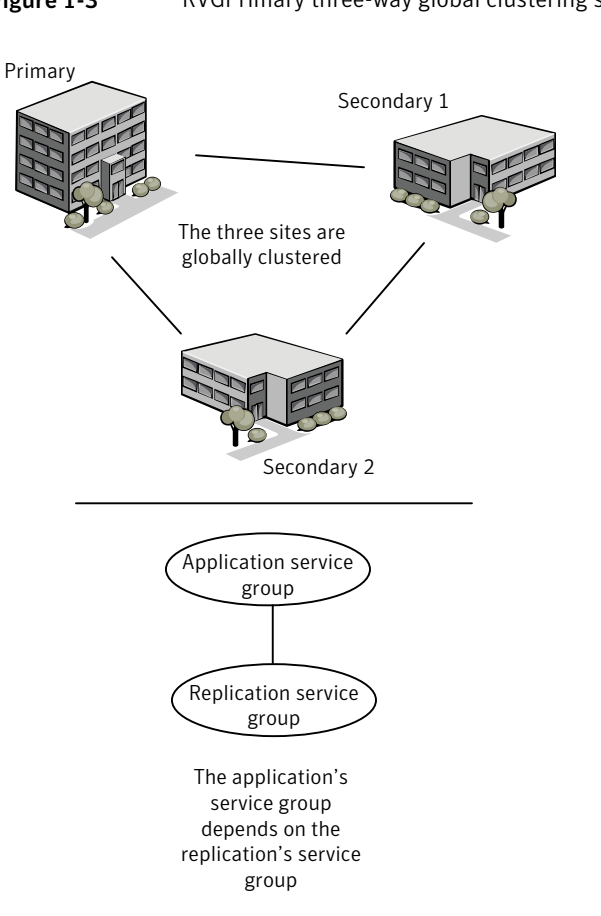

Figure 1-3 RVGPrimary three-way global clustering support

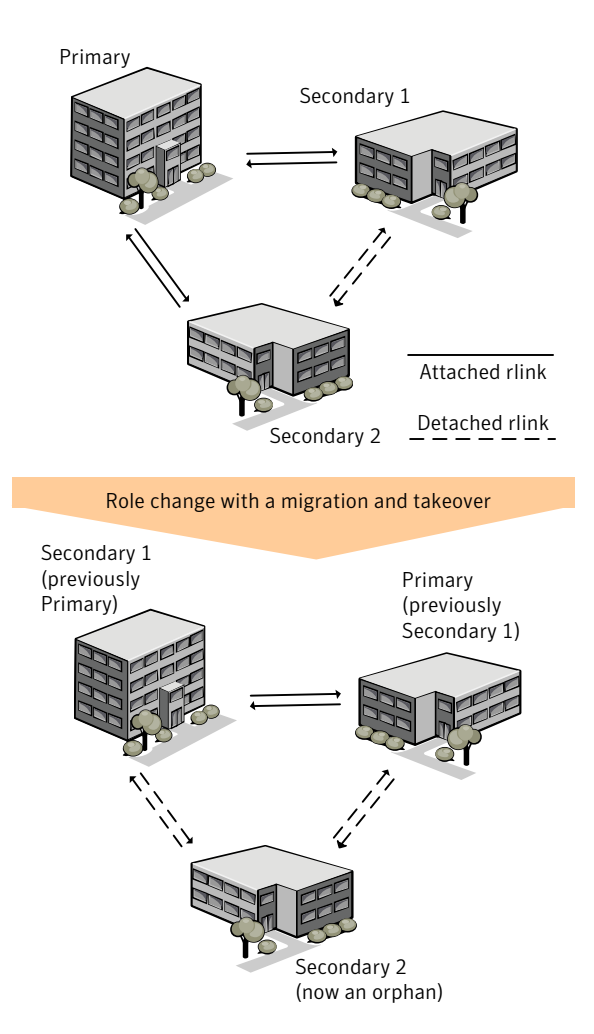

Figure 1-4 RVGPrimary three-way global clustering migration and takeover

## <span id="page-19-1"></span>RVGSnapshot

<span id="page-19-0"></span>Creates and destroys a transactionally consistent space-optimized snapshot of all volumes in a VVR secondary replicated data set. The RVGSnapshot agent automates the taking of space-optimized snapshots on a secondary RVG; since these snapshots can be mounted and written to without affecting the actual replicated data, a space-optimized snapshot can be an effective tool for scheduling a "fire drill" to confirm that a wide-area failover is possible. By combining this agent with VCS Mount agents and VCS agents that manage the application being

<span id="page-20-0"></span>replicated, a special fire drill service group can be created that can be brought online and taken offline at regularly scheduled intervals to confirm the robustness of a disaster recovery environment.

In addition to the agentitself, a text-based wizard /opt/VRTSvcs/bin/fdsetup that prepares the VVR and VCS infrastructure for a fire drill and a script /opt/VRTSvcs/bin/fdsched that runs the fire drill and consolidates the results are included with this package.

Complete details are in the *Veritas Cluster Server Administrator's Guide*.

The RVGSnapshot agent includes the following key features:

- Automates the process of creating a space-optimized snapshot on a VVR secondary that can be mounted to simulate a wide-area failover without affecting the production application.
- Includes a wizard to effectively set up and schedule fire drills that are completely managed by VCS.

## Resource dependencies

The RVGSnapshot agent depends on these resources.

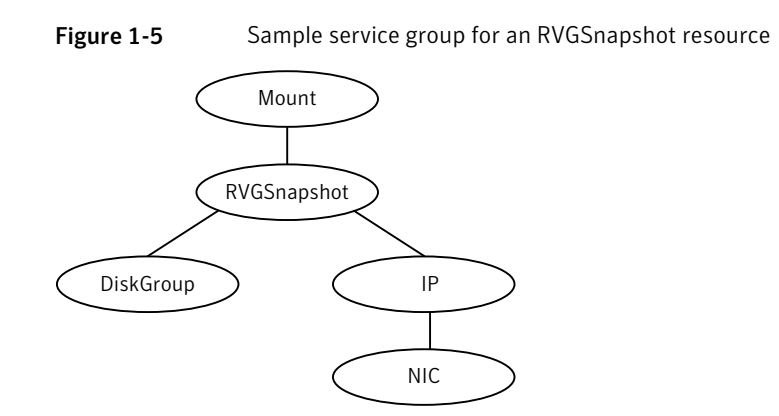

## Agent functions

The RVGSnapshot agent has the following agent functions:

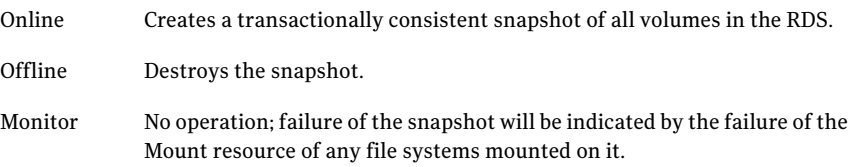

Clean Cleans up any failed snapshot creation or deletion.

## State definitions

The RVGSnapshot agent has the following state definitions:

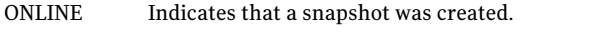

OFFLINE Indicates that a snapshot was destroyed.

The RVGSnapshot resource faults on timeout if a snapshot creation did not succeed during an online. FAULTED

## Agent attributes

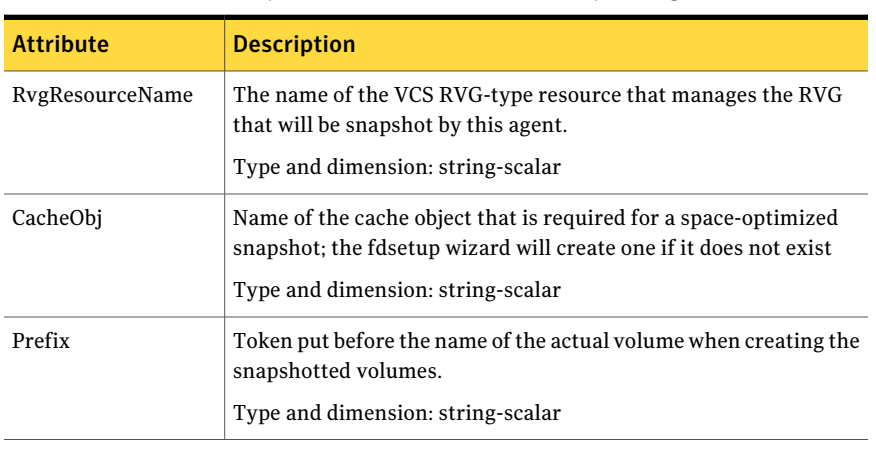

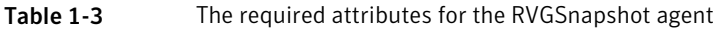

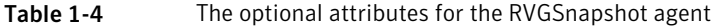

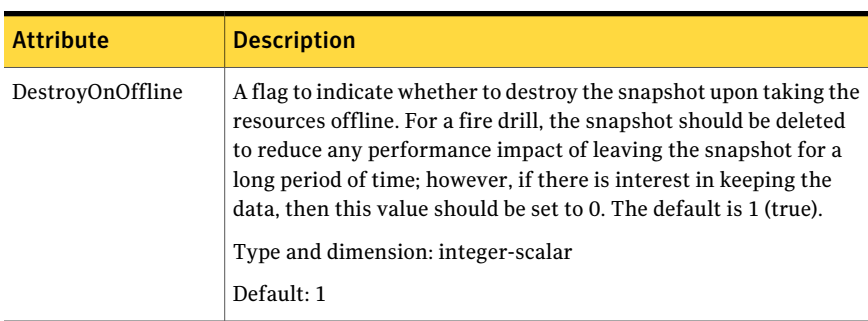

| <b>Attribute</b> | <b>Description</b>                                                                                                    |
|------------------|----------------------------------------------------------------------------------------------------|
| <b>FDFile</b>    | The fire drill schedule updates this attribute with the system name<br>and the path to a file containing the output of the last complete<br>fire drill for the group containing an RVGS napshot resource.<br>Type and dimension: string-scalar |

Table 1-4 The optional attributes for the RVGSnapshot agent *(continued)*

### Resource type definitions

The resource type definition for the RVGSnapshot agent follows.

```
type RVGSnapshot (
    static keylist RegList = { Prefix }
    static int NumThreads = 1
    static str ArgList[] = { RvgResourceName, CacheObj, Prefix,
    DestroyOnOffline }
    str RvgResourceName
    str CacheObj
    str Prefix
   boolean DestroyOnOffline = 1
    temp str FDFile
\lambda
```
## How the agents for parallel applications work

<span id="page-22-0"></span>The agents for parallel applications include the following:

- <span id="page-22-1"></span>■ [RVGShared](#page-22-1) agent
- [RVGLogowner](#page-25-0) agent
- <span id="page-22-3"></span>■ [RVGSharedPri](#page-28-0) agent

## RVGShared agent

<span id="page-22-2"></span>Monitors the RVG in a shared environment. This is a parallel resource. The RVGShared agent enables you to configure parallel applications to use an RVG in a cluster. The RVGShared agent monitors the RVG in a shared disk group environment. The RVGShared agent must be configured as a parallel group in VCS. Typically, the RVGShared resource is online or offline at the same time on all the nodes in the VCS cluster. An example configuration file for this agent that can be used as a guide when creating your configuration is located at /etc/VRTSvcs/conf/sample\_vvr/RVGLogowner.

## <span id="page-23-0"></span>Resource dependencies

The RVGShared resource represents the RVG of the RDS. The RVGShared resource is dependent on the CVMVolDg resource.

The RVGShared resource must be configured in a parallel group.

Refer to the *Veritas Cluster Server Administrator's Guide* for more information on dependencies.

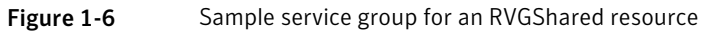

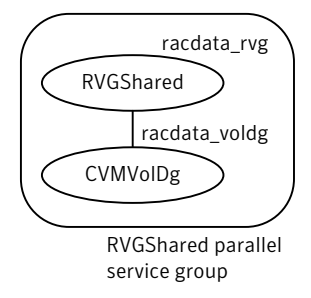

Note: Do not add any volumes that are part of the RVG in the CVMVolume attribute of the CVMVolDg resource. The volumes in the RVG are managed by the RVGShared resource.

## Agent functions

The RVGShared agent has the following agent functions:

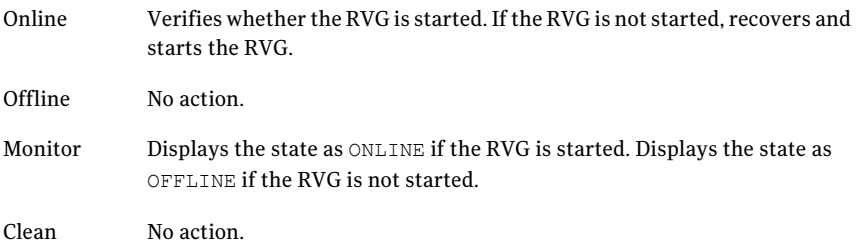

Gives the information about the replication status for the Replicated Data Set (RDS). Info

> The info entry point displays information about the replication status of an RDS. By default, the info interval is set to zero. To change the default info interval, use the following command:

# hatype -modify resourcetype name InfoInterval interval

For example, to set the info interval to 60 seconds for the RVG resource type, enter:

```
# hatype -modify RVG InfoInterval 60
```
The info interval indicates how frequently VCS executes the info entry point to update the replication status. In the above example, the info interval is set to 60, so VCS updates the replication status every 60 seconds. To display the output of the info entry point, use the following command:

# hares -value resource\_name ResourceInfo

The output of the info entry point is also logged in the file /var/VRTSvcs/log/engine\_A.log.

## State definitions

The RVGShared agent has the following state definitions:

ONLINE Indicates that the RVG is in the ENABLED/ACTIVE state.

Indicates that the RVG is not in the ENABLED/ACTIVE state or that the administrator has invoked the offline entry point. OFFLINE

### Agent attributes

```
Table 1-5 The required attributes for the RVGShared agent
```
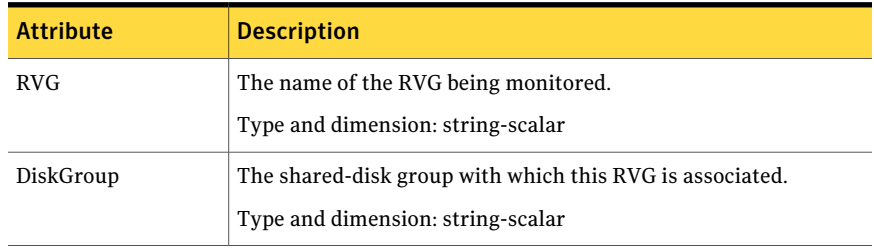

## Resource type definitions

The RVGShared resource type definition follows.

```
type RVGShared (
    static int NumThreads = 1
    static str ArgList[] = { RVG, DiskGroup }
    str RVG
    str DiskGroup
)
```
## <span id="page-25-3"></span>RVGLogowner agent

<span id="page-25-0"></span>Assigns and unassigns a node as the logowner in the CVM cluster; this is a failover resource. The RVGLogowner agent assigns or unassigns a node as a logowner in the cluster. To replicate data, VVR requires network connectivity between the Primary and the Secondary. In a shared disk group environment, only one node, that is, the logowner, can replicate data to the Secondary.

<span id="page-25-2"></span>For replication to be highly available, the logowner must be highly available. To make the logowner highly available, the RVGLogowner resource must be configured as a resource in a failover group. Also, a virtual IP must be set up on the logowner to enable replication and failover of the logowner from one node to another in a cluster. The virtual IP must be configured as an IP resource.

For more information about the logowner, see the *Veritas Volume Replicator Administrator's Guide*. An example configuration file for this agent that can be used as a guide when creating your configuration is located at /etc/VRTSvcs/conf/sample\_vvr/RVGLogowner.

## <span id="page-25-1"></span>Resource dependencies

The RVGLogowner resource represents the logowner for RVG in the cluster. The RVGLogowner resource is dependent on the IP resource that it uses for replication.

The RVGLogowner resource must be configured in a failover group. The RVGLogowner group is used in conjunction with the RVGSharedPri and RVGShared agents in separate groups, with the appropriate service group dependencies.

For more information on dependencies, refer to the *Veritas Cluster Server Administrator's Guide*

Figure 1-7 Sample service group for an RVGLogowner resource

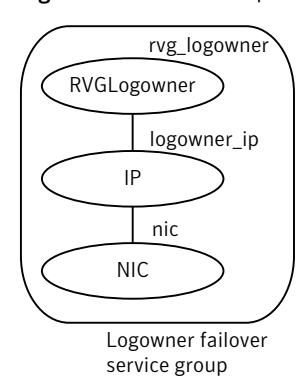

## Agent functions

The RVGLogowner agent has the following agent functions:

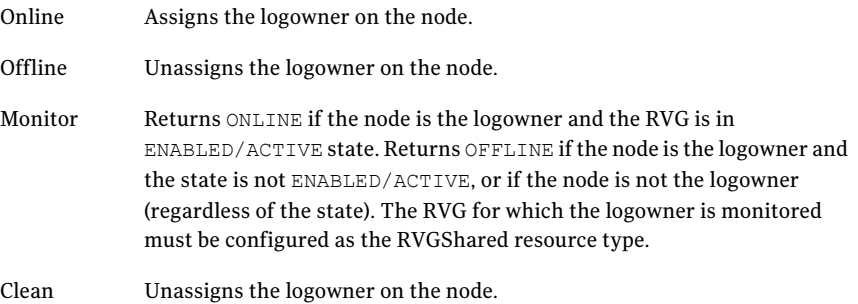

## State definitions

The RVGLogowner agent has the following state definitions:

- ONLINE Indicates that the node is the logowner for the RVG in the cluster.
- OFFLINE Indicates that the node is not the logowner for the RVG in the cluster.

## Agent attributes

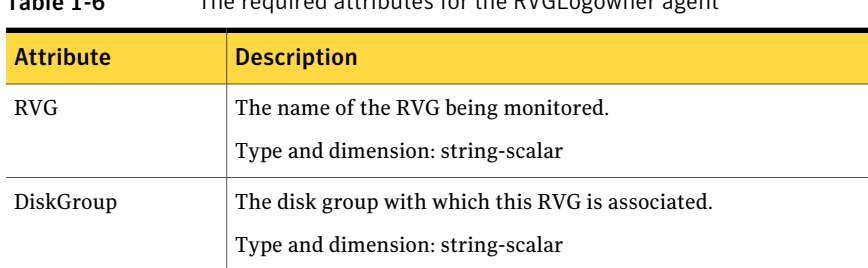

### Table 1-6 The required attributes for the RVGLogowner agent

### Table 1-7 The bunker attributes for the RVGLogowner agent

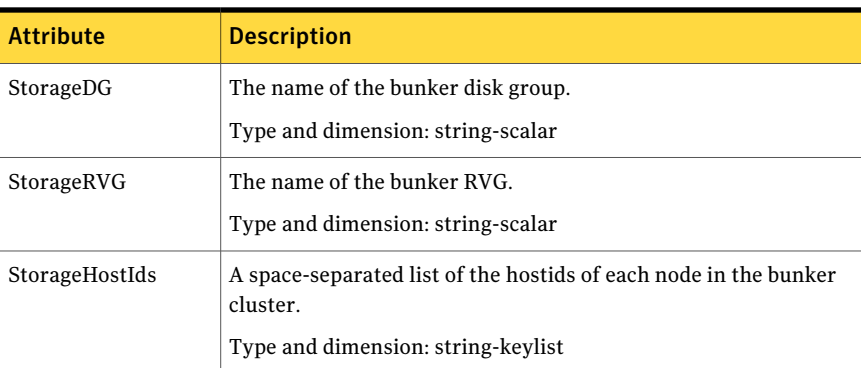

## Resource type definitions

The RVGLogowner resource type definition follows.

```
type RVGLogowner (
   static int NumThreads = 1
   static str ArgList[] = { RVG, DiskGroup }
   static int OnlineRetryLimit = 5
   str RVG
   str DiskGroup
   str StorageRVG
   str StorageDG
   str StorageHostIds
)
```
## <span id="page-28-4"></span>RVGSharedPri agent

<span id="page-28-0"></span>Attempts to migrate or takeover a Secondary to a Primary when a parallel service group fails over. The RVGSharedPri agent enables migration and takeover of a VVR replicated data set in parallel groups in a VCS environment. Bringing a resource of type RVGSharedPri online causes the RVG on the local host to become a primary if it is not already. The agent is useful when hosts in both the primary and secondary side are clustered using a VCS global cluster, to completely automate the availability of writable replicated disks to an application managed by VCS.

<span id="page-28-3"></span>The RVGSharedPri agent includes the following key features:

- Removes manual steps of migrating a VVR primary and secondary roles when failing over applications across a wide area.
- Minimizes the need for resynchronizing replicated volumes by attempting a migration before attempting a hard takeover.
- <span id="page-28-2"></span>■ Waits for the two sides of a replicated data set to become completely synchronized before migrating roles.
- Supports an automatic fast failback resynchronization of a downed primary if it later returns after a takeover.

Sample configuration files are located in the /etc/VRTSvcs/conf/sample\_rac/ directory and include CVR in the filename. These sample files are installed as part of the VRTSdbac package, and can be used as a guide when creating your configuration.

## <span id="page-28-1"></span>Resource dependencies

The RVGSharedPri agent is used in conjunction with the RVGShared and RVGLogowner agents in separate groups, with the appropriate service group dependencies.

The RVGSharedPri agent must be configured in a parallel service group. The application service group contains the resources managing the actual application and file systems as well as the RVGSharedPri agent.

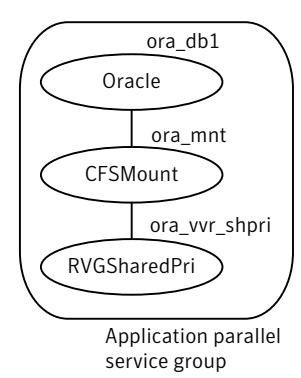

Figure 1-8 Sample service group for an RVGSharedPri resource

## Agent functions

The RVGSharedPri agent has the following agent functions:

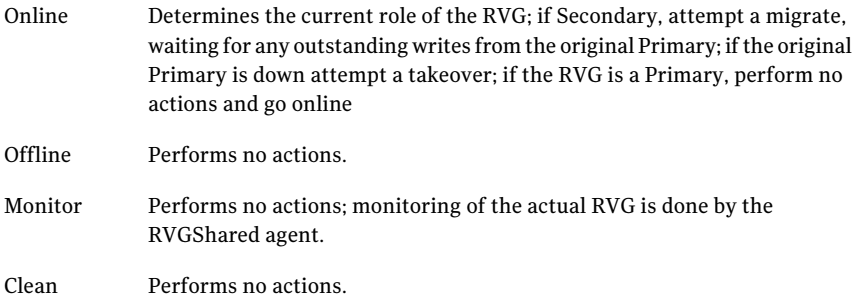

### State definitions

The RVGSharedPri agent has the following state definitions:

Monitoring of the actual RVG is done by the RVGShared agent; accidental migration of a VVR Primary outside of VCS would cause other resources to fault immediately, such as Mount, so no special monitoring by this agent is necessary. FAULTED

## Agent attributes

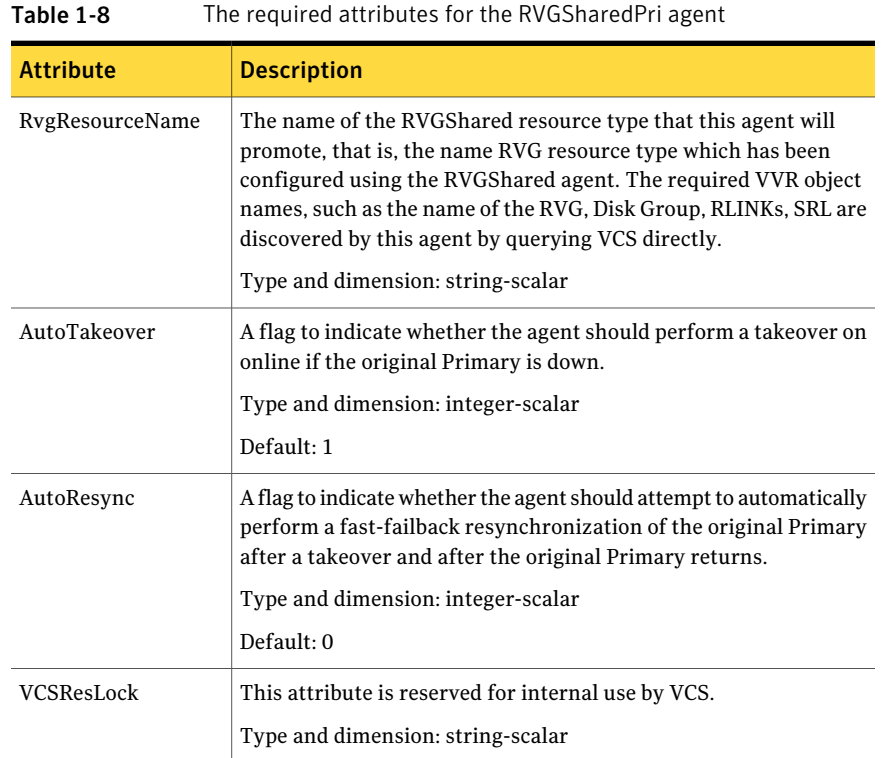

## <span id="page-30-0"></span>Resource type definitions

The RVGSharedPri resource type definition follows.

```
type RVGSharedPri (
   static keylist SupportedActions = { fbsync, resync }
    static int NumThreads = 1
   static int OnlineRetryLimit = 1
    static str ArgList[] = { RvgResourceName, "RvgResourceName:RVG",
    "RvgResourceName:DiskGroup", AutoTakeover, AutoResync }
   str RvgResourceName
   int AutoTakeover = 1
   int AutoResync = 0
   temp str VCSResLock
)
```
## <span id="page-31-3"></span>How the agents for hybrid applications work

<span id="page-31-0"></span>The agents for hybrid applications include the following:

- RVG [agent](#page-10-1)
- [RVGPrimary](#page-13-0) agent

<span id="page-31-4"></span>Ahybrid configuration is for Replicated Data Clusters (RDCs) and is a combination of the failover and parallel service groups. A hybrid service group behaves like a failover group within a system zone and like a parallel group across system zones. It cannot fail over across system zones. A switch operation on a hybrid service group is allowed only between systems within the same system zone.

For more information about the RVG [agent](#page-10-1) and RVGPrimary agent, see RVG agent and [RVGPrimary](#page-13-0) agent. These sections give information about the entry points, state definitions, and attributes for the RVG agent and the RVGPrimary agent. In addition, the following attribute must be set for the RVG agent and the RVGPrimary agent while configuring RDCs:

### <span id="page-31-5"></span>Table 1-9 Attribute for RDCs

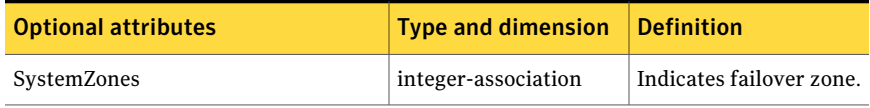

An RDC uses VVR as opposed to shared storage to provide access to data at the Secondary. An RDC exists within a single VCS cluster. The application group, which is configured as a failover group, can be online only on the Primary host. In the case of the failure of the Primary site, the Secondary is promoted to a Primary and the application is brought online on the new Primary host.

An RDC configuration is appropriate in configurations lacking shared storage or SAN interconnection between the Primary site and Secondary site, but where dual dedicated LLT links are available between the Primary site and the Secondary site.

<span id="page-31-1"></span>For more information about RDCs, refer to the *Veritas Cluster Server Administrator's Guide*.

## <span id="page-31-2"></span>Overview of how to configure VVR in a VCS environment

This section gives an overview of how to configure VVR in a VCS environment for high availability of the application that is involved in replication.

To configure VVR in a VCS environment, you must perform the following tasks in the order in which they are listed:

- Setting up a VVR configuration, which involves creating a Replicated Data Set (RDS).
- <span id="page-32-0"></span>■ Creating service groups for the VVR agents and adding the resource and group dependencies appropriately.

## <span id="page-32-1"></span>Generic VVR setup in a VCS environment

The following illustration shows how VVR replicates in a VCS environment given a two-cluster environment.

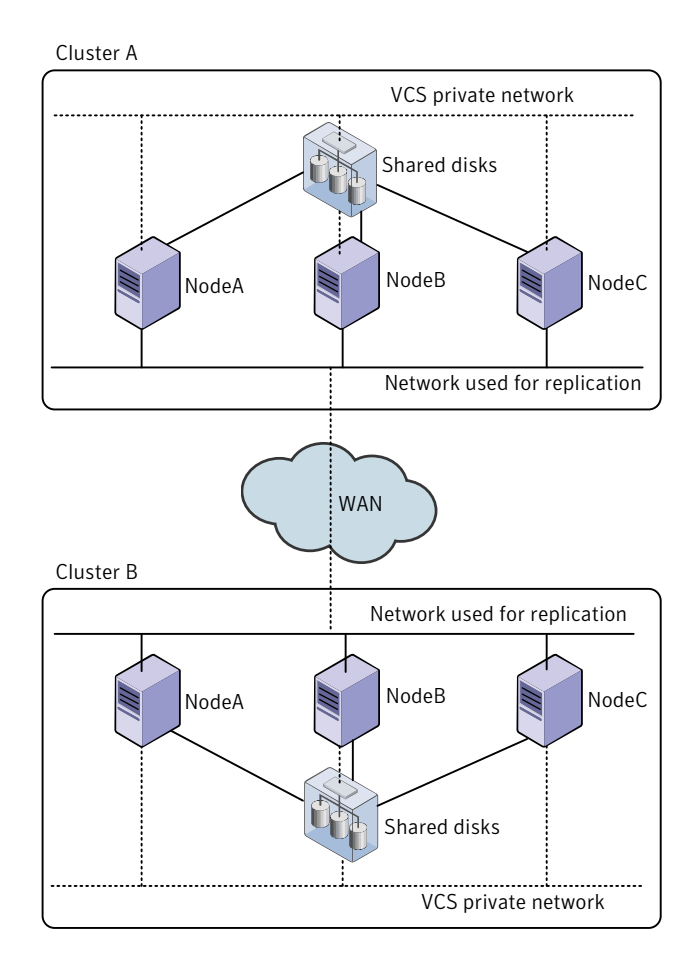

## Example VVR configuration in a VCS environment

<span id="page-33-0"></span>In the following example, two clusters are located at separate sites. VVR replicates data between the sites using a WAN.

The first cluster is located in Seattle and is named Seattle. The cluster Seattle consists oftwo nodes: seattle1 and seattle2.The second cluster is located in London and is named London.The cluster London also consists oftwo nodes: london1 and london2. The nodes located in the cluster Seattle contain the Primary RVG. The nodes located in the cluster London contain the Secondary RVG. Note that the following illustration shows the names of the VVR components used by the RVG agent.

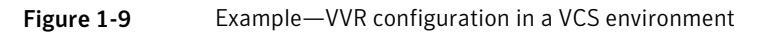

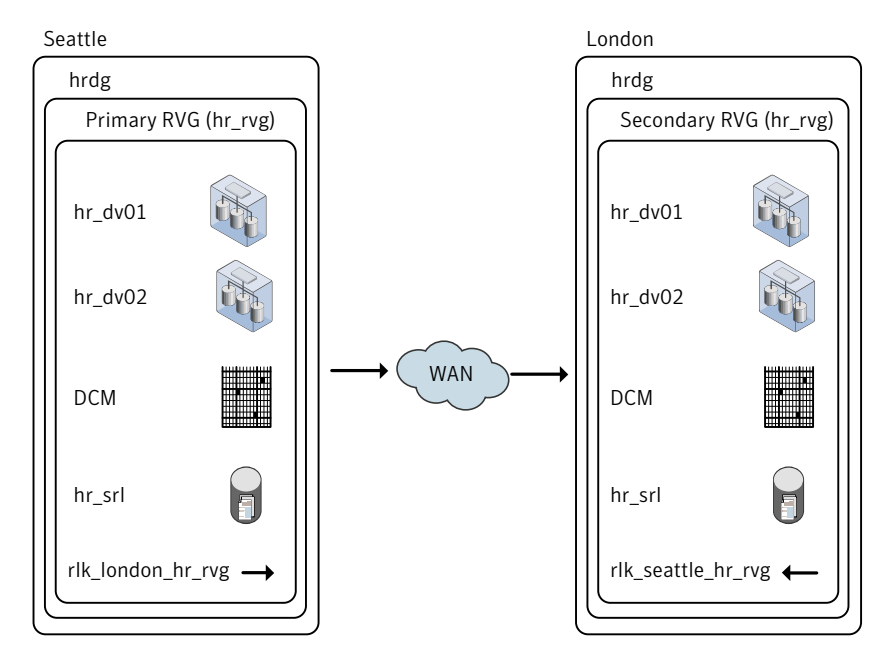

# Chapter

# <span id="page-34-0"></span>Configuring the agents for high availability

This chapter includes the following topics:

- [Requirements](#page-34-1) for configuring VVR in a VCS environment
- Example [configuration](#page-36-0) for a failover application
- **Example [configuration](#page-36-1) for a parallel application**
- Example–Setting up VVR in a VCS environment
- <span id="page-34-1"></span>Configuring the agents for a bunker replication [configuration](#page-51-0)
- [Administering](#page-54-1) the service groups

## <span id="page-34-2"></span>Requirements for configuring VVR in a VCS environment

The requirements for configuring VVR in a VCS environment are as follows:

- Follow the best practices for setting up replication with VVR. For information about setting up replication, refer to the *Veritas Volume Replicator Administrator's Guide*.
- Each node that is part of a particular VCS service group involved in replication must use the same port number for replication. You may need to change this number on some nodes before configuring VVR.
- If a node has more than one network interface card on the same physical network being used for replication, each network interface card must have a different MAC address. This is true for all the nodes at the Primary and Secondary sites.

<span id="page-35-3"></span>■ This requirement is specific to the RVG Agent. VCS requires the noautoimport attribute of the disk group to be set.

<span id="page-35-0"></span>Refer to the *Veritas Cluster Server Bundled Agents Reference Guide* for more information about setting the noautoimport attribute.

## <span id="page-35-1"></span>Best practices for setting up the agents

The following list gives the best practices for setting up the agents:

- Only one DiskGroup and one RVG resource must be present in a service group.
- $\blacksquare$  If a disk group is configured as a DiskGroup resource, then all the RVGs in this disk group must be configured as RVG resources. If a disk group is configured as a CVMVolDG resource, then all the RVGs must be configured as RVGShared resources.
- When configuring failover applications, use the RVG, RVGPrimary, and RVGSnapshot agents.
- When configuring parallel applications, use the RVGShared, RVGSharedPri, and RVGLogowner agents. If the configuration has multiple RVGLogowner resources, we recommend that you alternate the order of hosts in the AutoStartList attributes for the service groups containing the RVGLogowner resources. VCS then brings online the RVGLogowner resources on different nodes in the cluster, which facilitates load-balancing. For example, the first service group containing an RVGLogowner resource would appear as:

```
AutoStartList = { seattle1, seattle2 }
whereas the next service group would have:
AutoStartList = { seattle2, seattle1 } and so on.
```
- Do not configure the RVGShared resource in the cvm group. Configure the RVGShared resource in a separate group which contains the RVGShared resource and the CVMVolDg resource.
- <span id="page-35-2"></span>■ If a volume set is fully associated to an RVG, that is, if all its component volumes are associated to the RVG, you can add the volume set to the agent configuration in the same way that a volume is added. Specify the volume set in the Mount resource instead of the component volume names. See ["Example—Setting](#page-38-0) up VVR in a VCS environment" on page 39.

Note: The agents do not support mounting a volume set that is partially associated to an RVG, that is, if one or more of its component volumes are not associated to the RVG.

For more information about using volume sets in an RVG, refer to the *Veritas Volume Replicator Administrator's Guide*.

## Example configuration for a failover application

<span id="page-36-0"></span>In the following example, a failover application that uses an RVG is made highly available across two clusters. The application service group contains the following resources: application, Mount, NIC, IP, and RVGPrimary. The replication group contains the RVG, IP, NIC, and DiskGroup resources. The application group has an online local hard dependency on the replication group.

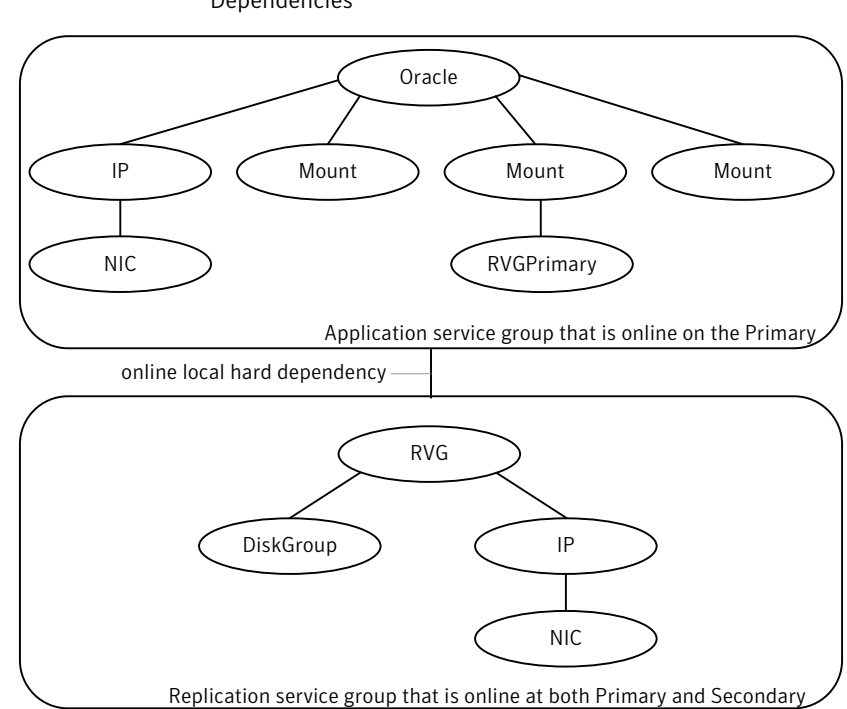

## Figure 2-1 RVG and RVGPrimary Agents-Service Groups and Resource Dependencies

## Example configuration for a parallel application

<span id="page-36-1"></span>In the following example, a parallel application that uses an RVG is made highly available across two clusters. The Oracle service group is the application group and contains the CFSMount resource. The Logowner service group is a failover group, which manages the logowner. The service group RVGShared manages the RVG used by the application.The Oracle and CVM groups are configured as parallel groups.

The service groups Logowner and Oracle are dependent on the service group RVGShared. The RVGShared manages the RVG in a shared environment; therefore, it is dependent on the cvm service group.

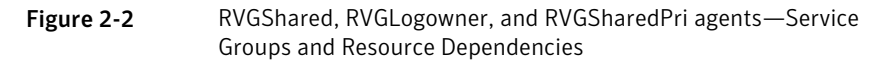

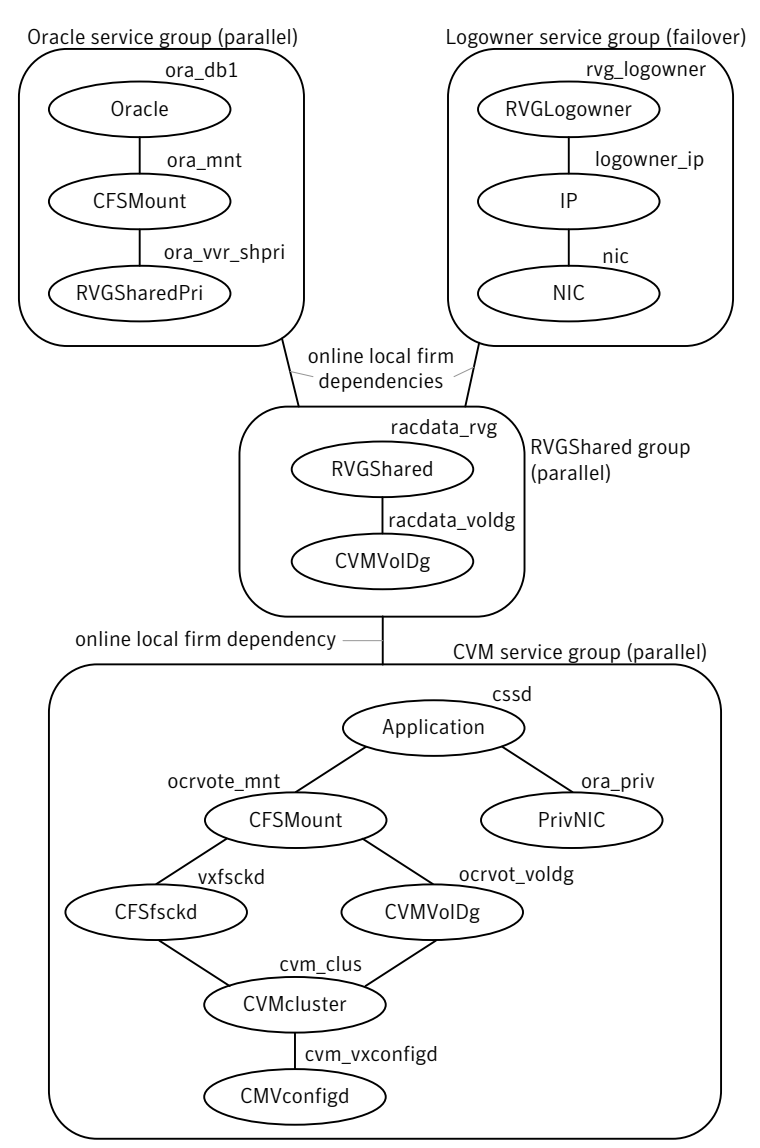

## <span id="page-38-3"></span>Example—Setting up VVR in a VCS environment

<span id="page-38-0"></span>Configuring VVR with VCS requires the completion of several tasks, each of which must be performed in the following order:

- Setting up the VVR [configuration](#page-38-1)
- Verifying the VVR [replication](#page-41-0) state
- Configuring the agents for failover [applications](#page-41-1)
- Configuring the agents for parallel [applications](#page-48-0)

Before setting up the VVR configuration, verify whether all the nodes in the cluster that have VVR installed use the same port number for replication. To verify and change the port numbers, use the vrport command. If the port number is the same on all nodes, add the VVR agents to the VCS configuration.

<span id="page-38-1"></span>For instructions on using the vrport command, see the *VeritasVolume Replicator Administrator's Guide*.

## <span id="page-38-2"></span>Setting up the VVR configuration

This section provides the steps to set up a sample VVRconfiguration. The VVR configuration that is being set up in this example applies to the RVG Agent, that is, it uses the names that are used in the sample configuration file of the RVG agent. The procedure to configure VVR is the same for all the VVR agents. Use the sample configuration files located in /etc/VRTSvcs/conf/sample\_vvr directory to configure the other agents.

<span id="page-38-4"></span>For more information on configuring VVR, refer to the *Veritas Volume Replicator Administrator's Guide*

The example uses the names listed in the following table.

Name of Cluster: Seattle

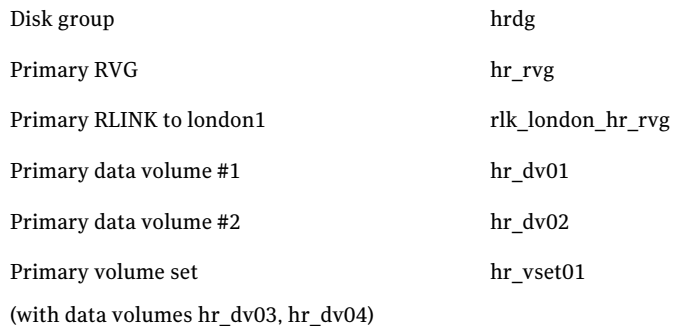

#### 40 | Configuring the agents for high availability Example—Setting up VVR in a VCS environment

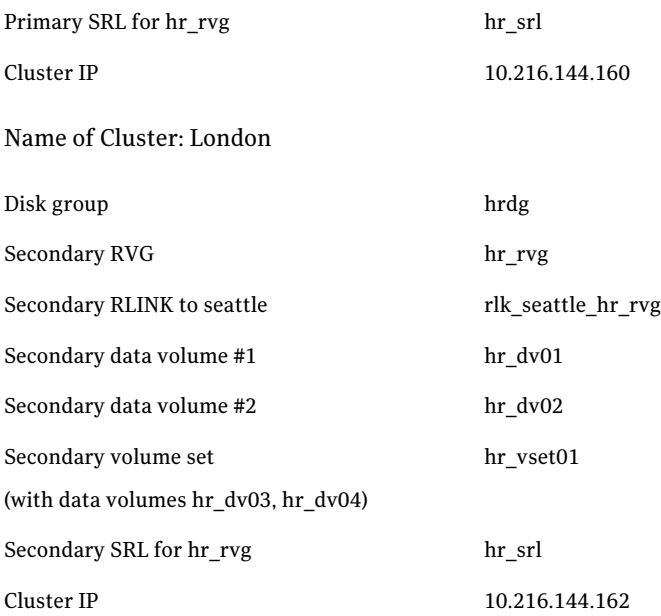

This example assumes that each of the hosts seattle1 and london1 has a disk group named hrdg with enough free space to create the VVR objects mentioned in the example. Set up the VVR configuration on seattle1 and london1 to include the objects used in the sample configuration files, main.cf.seattle and main.cf.london, located in the /etc/VRTSvcs/conf/sample\_vvr/RVG directory.

See "Example VVR configuration in a VCS [environment"](#page-33-0) on page 34.

#### To set up the VVR configuration

- 1 On london1:
	- Create the Secondary data volumes.

```
# vxassist -g hrdg make hr_dv01 100M \
   layout=mirror logtype=dcm mirror=2
# vxassist -g hrdg make hr_dv02 100M \
   layout=mirror logtype=dcm mirror=2
```
■ Create the data volumes for the volume set on the Secondary and create the volume set.

```
# vxassist -g hrdg make hr_dv03 100M \
   layout=mirror logtype=dcm mirror=2
# vxassist -g hrdg make hr_dv04 100M \
   layout=mirror logtype=dcm mirror=2
```

```
# vxmake -g hrdg vset hr_vset01 \
   appvols=hr_dv03,hr_dv04
```
■ Create the Secondary SRL.

# vxassist -g hrdg make hr\_srl 200M mirror=2

- 2 On seattle1:
	- Create the Primary data volumes.

```
# vxassist -g hrdg make hr_dv01 100M \
   layout=mirror logtype=dcm mirror=2
# vxassist -g hrdg make hr_dv02 100M \
   layout=mirror logtype=dcm mirror=2
```
■ Create the data volumes for the volume set on the Primary and create the volume set.

```
# vxassist -g hrdg make hr_dv03 100M \
    layout=mirror logtype=dcm mirror=2
# vxassist -g hrdg make hr_dv04 100M \
    layout=mirror logtype=dcm mirror=2
# vxmake -g hrdg vset hr_vset01 \
    appvols=hr_dv03,hr_dv04
```
■ Create the Primary SRL.

# vxassist -g hrdg make hr\_srl 200M mirror=2

■ Create the Primary RVG.

```
# vradmin -g hrdg createpri hr_rvg \
   hr_dv01,hr_dv02,hr_vset01 hr_srl
```
- <span id="page-40-0"></span>■ Determine the virtual IP address to be used for replication, and then verify that the device interface for this IP is plumbed. If the device interface for this IP is not plumbed, then plumb the device. Get the IP up using the OS-specific command. This IP address that is to be used for replication must be configured as the IP resource for this RVG service group.
- Create the Secondary RVG.

```
# vradmin -g hrdg addsec hr_rvg 10.216.144.160 \
   10.216.144.162 prlink=rlk london hr rvg \
   srlink=rlk_seattle_hr_rvg
```
Note: The RLINKs must point to the virtual IP address for failovers to succeed. The virtual IP address 10.216.144.160 must be able to ping virtual IP address 10.216.144.162 and vice versa. IPv6 addresses are supported.

■ Start replication.

```
# vradmin -g hrdg -f startrep hr_rvg
```
- 3 Create the following directories on seattle1 and seattle2. These directories will be used as mount points for volumes hr\_dv01 and hr\_dv02 and the volume set hr\_vset01 on the seattle site.
	- # mkdir /hr\_mount01 # mkdir /hr\_mount02 # mkdir /hr\_mount03
- <span id="page-41-0"></span>4 On seattle1, create file systems on the volumes hr\_dv01 and hr\_dv02 and on the volume set hr\_vset01.

## <span id="page-41-3"></span>Verifying the VVR replication state

Test the replication state between seattle1 and london1 to verify that VVR is configured correctly.

### To verify the replication state

- 1 Type the following command on each node:
	- # vxprint -g hrdg hr\_rvg
- <span id="page-41-1"></span>2 In the output, verify the following:
	- State of the RVG is **ENABLED/ACTIVE**.
	- State of the RLINK is CONNECT/ACTIVE.

## <span id="page-41-2"></span>Configuring the agents for failover applications

This section explains how to configure the VVR agents for failover applications.

See "Configuring the agents for parallel [applications"](#page-48-0) on page 49.

You can configure the RVG agent and RVGPrimary agent when VCS is stopped or when VCS is running. Sample configuration files, main.cf.seattle and main.cf.london, are located in the /etc/VRTSvcs/conf/sample\_vvr/RVG and

<span id="page-42-1"></span>/etc/VRTSvcs/conf/sample\_vvr/RVGPrimary directories respectively, and can be used for reference.

You can add the RVG resource to your existing VCS configuration using any one of the following procedures:

- [Configuring](#page-42-0) the agents when VCS is running
- <span id="page-42-0"></span>■ [Configuring](#page-47-0) the agents when VCS is stopped

## <span id="page-42-2"></span>Configuring the agents when VCS is running

The example in this section explains how to configure the RVG and RVGPrimary agents when VCS is running.

See "Example [configuration](#page-36-0) for a failover application" on page 37.

Note: Use this example as a reference when creating or changing your resources and attributes.

To add the agent resources to your existing VCS configuration when VCS is running, perform the following procedures:

- Create the replication service group
- Create the application service group

Perform the following steps on the system seattle1 in the Primary cluster Seattle, and then repeat the steps (with minor changes as noted) on the system london1 in Secondary cluster London:

#### To create the replication service group

- 1 Log in as root.
- 2 Set the VCS configuration mode to read/write by issuing the following command:

# haconf -makerw

3 Add the replication service group,  $VVRGrp$ , to the cluster. This group will contain all the storage and replication resources. Modify the attributes SystemList and AutoStartList of the service group to populate SystemList and AutoStartList:

```
# hagrp -add VVRGrp
# hagrp -modify VVRGrp SystemList seattle1 0 seattle2 1
# hagrp -modify VVRGrp AutoStartList seattle1 seattle2
```
On the Secondary cluster, replace seattle1 and seattle2 with london1 and london2

4 Add the DiskGroup resource  $Hr$  Dg to the service group VVRGrp and modify the attributes of the resource:

# hares -add Hr\_Dg DiskGroup VVRGrp # hares -modify Hr\_Dg DiskGroup hrdg

5 Add a NIC resource vyrnic to the service group  $VVRGrp$  and modify the attributes of the resource:

```
# hares -add vvrnic NIC VVRGrp
# hares -modify vvrnic Device en1
```
6 Add the IP resource  $\forall$ vrip to the service group  $\forall$ VRGrp and modify the attributes of the resource:

```
# hares -add vvrip IP VVRGrp
# hares -modify vvrip Device en1
# hares -modify vvrip Address 192.168.40.20
# hares -modify vvrip NetMask "255.255.248.0"
```
On the Secondary cluster, use the appropriate IP for the Address. For example:

# hares -modify vvrip Address 192.168.40.21

7 Specify resource dependencies for the resources you added in the previous steps:

```
# hares -link Hr_Rvg vvrip
# hares -link Hr_Rvg Hr_Dg
# hares -link vvrip vvrnic
```
8 Enable all resources in VVRGrp

```
# hagrp -enableresources VVRGrp
```
9 Save and close the VCS configuration

```
# haconf -dump -makero
```
Perform the following steps on the system seattle1 in the Primary cluster Seattle, and then repeat the steps (with minor changes as noted) on the system london1 in Secondary cluster London:

#### To create the application service group

- 1 Log in as root.
- 2 Set the VCS configuration mode to read/write by issuing the following command:

# haconf -makerw

3 Add a service group, ORAGrp, to the cluster Seattle. This group will contain all the application specific resources. Populate the attributes SystemList, AutoStartList and ClusterList of the service group

```
# hagrp -add ORAGrp
# hagrp -modify ORAGrp SystemList seattle1 0 seattle2 1
# hagrp -modify ORAGrp AutoStartList seattle1 seattle2
# hagrp -modify ORAGrp ClusterList Seattle 0 London 1
```
On the Secondary , replace seattle1 and seattle2 with london1 and london2, as follows:

```
# hagrp -add ORAGrp
# hagrp -modify ORAGrp SystemList london1 0 london2 1
# hagrp -modify ORAGrp AutoStartList london1 london2
# hagrp -modify ORAGrp ClusterList Seattle 0 London 1
```
4 Add a NIC resource oranic to the service group  $\alpha_{\text{AGCD}}$  and modify the attributes of the resource:

# hares -add oranic NIC ORAGrp # hares -modify oranic Device en0 5 Add an IP resource oraip to the service group  $ORAGrp$  and modify the attributes of the resource:

```
# hares -add oraip IP ORAGrp
# hares -modify oraip Device en0
# hares -modify oraip Address 192.168.40.1
# hares -modify oraip NetMask "255.255.248.0"
```
On the Secondary, modify the Address attribute for the IP resource appropriately.

6 Add the Mount resource  $Hx$  Mount01 to mount the volume  $hr$  dv01 in the RVG resource Hr\_Rvg:

```
# hares -add Hr_Mount01 Mount ORAGrp
# hares -modify Hr_Mount01 MountPoint /hr_mount01
# hares -modify Hr_Mount01 BlockDevice /dev/vx/dsk/Hr_Dg/hr_dv01
# hares -modify Hr_Mount01 FSType vxfs
# hares -modify Hr_Mount01 FsckOpt %-n
# hares -modify Hr_Mount01 MountOpt rw
```
**7** Add the Mount resource  $Hr$  Mount02 to mount the volume hr  $dv02$  in the RVG resource Hr\_Rvg:

```
# hares -add Hr_Mount02 Mount ORAGrp
# hares -modify Hr_Mount02 MountPoint /hr_mount02
# hares -modify Hr_Mount02 BlockDevice /dev/vx/dsk/Hr_Dg/hr_dv02
# hares -modify Hr_Mount02 FSType vxfs
# hares -modify Hr_Mount02 FsckOpt %-n
# hares -modify Hr_Mount02 MountOpt rw
```
8 Add the Mount resource Hr\_Mount03 to mount the volume set hr\_vset01 in the RVG resource Hr\_Rvg:

```
# hares -add Hr_Mount03 Mount ORAGrp
# hares -modify Hr_Mount03 MountPoint /hr_mount03
# hares -modify Hr_Mount03 BlockDevice /dev/vx/dsk/ Hr_Dg/hr_vset01
# hares -modify Hr_Mount03 FSType vxfs
# hares -modify Hr_Mount03 FsckOpt %-n
# hares -modify Hr_Mount03 MountOpt rw
```
#### 9 Add the Oracle resource Hr\_Oracle

```
# hares -add Hr_Oracle Oracle ORAGrp
```

```
# hares -modify Hr_Oracle Sid hr1
```
- # hares -modify Hr\_Oracle Owner oracle
- # hares -modify Hr\_Oracle Home "/hr\_mount01/OraHome1"
- # hares -modify Hr Oracle Pfile "inithr1.ora"
- # hares -modify Hr\_Oracle User dbtest
- # hares -modify Hr\_Oracle Pword dbtest
- # hares -modify Hr\_Oracle Table oratest
- # hares -modify Hr Oracle MonScript "./bin/Oracle/SqlTest.pl"
- # hares -modify Hr\_Oracle StartUpOpt STARTUP
- # hares -modify Hr\_Oracle ShutDownOpt IMMEDIATE
- # hares -modify Hr\_Oracle AutoEndBkup 1

#### 10 Add the Oracle listener resource LISTENER

- # hares -add LISTENER Netlsnr ORAGrp
- # hares -modify LISTENER Owner oracle
- # hares -modify LISTENER Home "/hr\_mount01/OraHome1"
- # hares -modify LISTENER Listener LISTENER
- # hares -modify LISTENER EnvFile "/oracle/.profile"
- # hares -modify LISTENER MonScript "./bin/Netlsnr/LsnrTest.pl"

#### 11 Add the RVGPrimary resource Hr\_RvgPri

- # hares -add Hr\_RvgPri RVGPrimary ORAGrp
- # hares -modify Hr\_RvgPri RvgResourceName Hr\_Rvg

### 12 Specify resource dependencies for the resources you added in the previous steps:

# hares -link LISTENER Hr\_Oracle # hares -link LISTENER oraip # hares -link Hr\_Oracle Hr\_Mount01 # hares -link Hr\_Oracle Hr\_Mount02 # hares -link Hr\_Mount01 rvg-pri # hares -link Hr\_Mount02 rvg-pri # hares -link Hr\_Mount03 rvg-pri # hares -link oraip oranic

13 The application service group and the replication service group must both exist before doing this step.If you have not yet created the replication service group, do so now.

See ["Configuring](#page-42-0) the agents when VCS is running" on page 43.

After you have created the application service group and the replication service group, specify an online local hard group dependency between ORAGrp and VVRGrp.

# hagrp -link ORAGrp VVRGrp online local hard

14 Enable all resources in ORAGrp

# hagrp -enableresources ORAGrp

15 Save and close the VCS configuration

# haconf -dump -makero

16 Bring the service groups online, if not already online.

```
# hagrp -online VVRGrp -sys seattle1
# hagrp -online ORAGrp -sys seattle1
```
<span id="page-47-0"></span>**17** Verify that the service group  $ORAGrp$  is ONLINE on the system seattle1 by issuing the following command:

<span id="page-47-1"></span># hagrp -state ORAGrp

### Configuring the agents when VCS is stopped

Perform the following steps to configure the RVG agent using the sample configuration file on the first node in the Primary cluster and Secondary cluster. In the example in this guide, seattle1 is the first Primary node and london1 is the first Secondary node.

#### To configure the agents when VCS is stopped

- 1 Log in as root.
- 2 Ensure that all changes to the existing configuration have been saved and that further changes are prevented while you modify main.cf:

If the VCS cluster is currently writeable, run the following command:

# haconf -dump -makero

If the VCS cluster is already read only, run the following command:

# haconf -dump

3 Do not edit the configuration files while VCS is started. The following command will stop the had daemon on all systems and leave resources available:

# hastop -all -force

4 Make a backup copy of the main.cf file:

# cd /etc/VRTSvcs/conf/config # cp main.cf main.cf.orig

- 5 Edit the main.cf files for the Primary and Secondary clusters. The files main.cf.seattle and main.cf.london located in the /etc/VRTSvcs/conf/sample\_vvr/RVGPrimary directory can be used for reference for the primary cluster and the secondary cluster respectively.
- 6 Save and close the file.
- 7 Verify the syntax of the file /etc/VRTSvcs/conf/config/main.cf:

# hacf -verify /etc/VRTSvcs/conf/config

- <span id="page-48-0"></span>8 Start VCS on all systems in both clusters.
- 9 Administer the service groups.

See ["Administering](#page-54-1) the service groups" on page 55.

## <span id="page-48-1"></span>Configuring the agents for parallel applications

Use theRVGShared,RVGSharedPri, and theRVGLogowner agents to manage and monitor RVGs used by parallel applications in a shared environment.

Note: Determine the node that is performing the most writes by running the vxstat command on each node for a suitable period of time; after you set up replication, specify this node as the logowner.

The prerequisites for configuring the agents are as follows:

- You must have replication set up between the Primary and Secondary sites. For more information about replicating in a shared environment, see the *Veritas Volume Replicator Administrator's Guide*.
- The sites must be configured in a global cluster and the application service must be configured as a global service group. For more information about configuring global clusters, see the*VeritasCluster Server Administrator's Guide*.

Sample configuration files are located in the /etc/VRTSvcs/conf/sample\_rac/ directory and include CVR in the filename. These sample files are installed as part of the VRTSdbac package, and can be used as a guide when creating your configuration. You can configure agents from the command line or from the VCS Java and Web consoles.

See the *Veritas Cluster Server Administrator's Guide* for more information.

### To modify the VCS configuration on the Primary cluster

- 1 Define two new service groups: A logowner group that includes the RVGLogowner resource, and an RVG group that includes the RVGShared resource replication objects.
- 2 In the logowner group, define IP and NIC resources, used by the RLINKs for the RVG, and the RVGLogowner resource, for which the RVG and its associated disk group are defined as attributes.
- 3 In the RVG service group, set up the RVGShared agent to monitor the RVG resource. Because it is shared, the RVG must be configured to depend on the CVMVolDg resource, which defines the shared disk group and its activation mode.

Define the RVGShared and CVMVolDg resources within a parallel service group so that the service group may be online at the same time on all cluster nodes.

4 Add the RVGSharedPri resource to the existing application service group and define the service group to be a global group.

See the *Veritas Cluster Server Administrator's Guide* for instructions on how to create global groups.

- 5 Move the CVMVolDg resource from the existing application service group to the newly created RVGShared service group.
- 6 Set the following service group dependencies:
	- The RVG logowner service group has an "online local firm" dependency on the service group containing the RVG.
	- The RVG service group has an "online local firm" dependency on the CVM service group.
	- The application service group has an "online local firm" dependency on the RVG service group.

#### To modify the VCS configuration on the Secondary cluster

- 1 Log on to a node in the secondary cluster as root.
- 2 Ensure that all changes to the existing configuration have been saved and that further changes are prevented while you modify main.cf:

If the VCS cluster is currently writeable, run the following command:

# haconf -dump -makero

If the VCS cluster is already read only, run the following command:

# haconf -dump

**3** Ensure VCS is not running while you edit main.cf by using the hastop command to stop the VCS engine on all systems and leave the resources available:

# hastop -all -force

4 Make a backup copy of the main.cf file:

```
# cd /etc/VRTSvcs/conf/config
# cp main.cf main.orig
```
- 5 Use vi or another text editor to edit the main.cf file, making the following changes:
	- Edit the CVM group on the secondary cluster. Use the CVM group on the primary as your guide.
	- Add the logowner group and the RVG service groups.
	- Add an application service group. Use the application service group on the primary cluster as a pattern for the service group on the secondary cluster.
- Since the service group is a global group, assign it the same name as the group on the primary cluster.
- Define the ClusterList and ClusterFailOverPolicy cluster attributes.
- Include the RVGSharedPri resource.
- 6 Save and close the main.cf file.
- 7 Verify the syntax of the file /etc/VRTSvcs/conf/config/main.cf:

```
# hacf -verify /etc/VRTSvcs/conf/config
```
8 Start VCS on all systems in both clusters.

The application group should be online on both systems of the primary cluster.

<span id="page-51-0"></span>The application service group should not be online on the secondary cluster, but the CVM, RVG logowner, and RVG groups should be online.

## Configuring the agents for a bunker replication configuration

This section describes how to set up the VCS agents for a bunker replication configuration, that is, an RDS that includes a bunker site. A bunker can be set up using the STORAGE protocol, or using IP.

<span id="page-51-1"></span>Refer to one of the following sections to configure the VCS agents:

- VCS [configuration](#page-51-1) for a bunker using the STORAGE protocol
- VCS [configuration](#page-54-0) for a bunker using IP

## VCS configuration for a bunker using the STORAGE protocol

When a bunker is set up using the STORAGE protocol, the disk group containing the bunker RVG is imported on the Primary node. If the Primary RVG is in a VCS cluster, the bunker RVG must remain online on the same node on which the Primary RVG is online.

In a shared disk group environment, the bunker RVG must be online on the logowner node.

This section describes how to configure the agents to automate the failover of the bunker RVG.

In a private disk group environment, the RVG resource handles the failover process. If the node on which the RVG resource is online fails, the RVG resource fails over to another node within the cluster. The RVG resource ensures that the bunker RVG also fails over, so that the bunker RVG continues to be on the same node with the Primary RVG.

In a shared disk group environment, the RVGLogowner agent handles the failover of the bunker RVG. If the logowner fails over, the bunker RVG must be deported from the original logowner node and imported on the new logowner node.

To set up automated failover of the bunker RVG, specify the bunker RVG, the bunker disk group, and the bunker node using the following attributes ofthe RVG resource in the application service group or the RVGLogowner agent:

| <b>Attribute</b> | <b>Description</b>                                                                                                    |
|------------------|----------------------------------------------------------------------------------------------------|
| StorageDG        | The name of the bunker disk group.                                                                                                    |
| StorageRVG       | The name of the bunker RVG.                                                                                                    |
| StorageHostIds   | Hostid of the bunker node or, if the bunker is clustered, a<br>space-separated list of the hostids of each node in the bunker<br>cluster. |

Table 2-1 Attributes for configuring bunker failover

The bunker failover attributes described in this section are the only specific attributes that differ for an RDS containing a bunker. The rest of the configuration for the VCSAgent is the same as for any other RDS.

See ["Example—Setting](#page-38-0) up VVR in a VCS environment" on page 39.

## Sample configuration files for VCS agents in a bunker replication environment

The following examples show sample configuration files when the bunker Secondary is connected to the Primary using the STORAGE protocol.

This example uses the following names:

- seattle: primary cluster node
- london: bunker node
- bdg : bunker disk group name
- brvg: bunker RVG name

### Sample configuration file (failover application)

The following sample file shows the configuration for the VCS agent on the Primary. The RVG agent includes attributes for a STORAGE bunker, to enable the bunker diskgroup to failover together with the parent RVG.

In this example, the disk group on the Primary is not a shared disk group.

If the Secondary for the RDS has a bunker associated to it, the RVG agent on the Secondary similarly would include the StorageRVG, StorageDG, and StorageHostIds attributes.

```
group AppSG (
       ClusterList = { cluster london = 0 }
        SystemList = { seattle = 0, london = 1 }
        Authority = 1
        AutoStartList = { seattle }
        ClusterFailOverPolicy = Manual
        )
       RVG RVG-1 (
     RVG = vcsrvg
     DiskGroup = pdg
     Primary = true
     StorageRVG = brvg
     StorageDG = bdg
     StorageHostIds = "portland"
                     )
...
```
### Sample configuration file (parallel application)

The following sample file shows the configuration for the VCS agent on the Primary. The RVGLogowner agent includes attributes for a STORAGE bunker, to enable the bunker diskgroup to failover together with the logowner. In this example, the disk group on the Primary is a shared disk group. If the Secondary for the RDS has a bunker associated to it, the RVGLogowner resource on the Secondary similarly would include the StorageRVG, StorageDG, and StorageHostIds attributes.

```
group RVGLogownerGrp (
        SystemList = { seattle = 0, london = 1 }
        AutoStartList = { seattle, london }
        \lambdaIP vvr_ip (
                 Device = bqe0Address = "192.168.3.13"
                 \lambdaNIC vvr_nic (
                 Device = bge0\lambdaRVGLogowner vvr_rvglogowner (
```

```
RVG = rvg
  DiskGroup = vvrdg
  StorageRVG = brvg
  StorageDG = bdg
  StorageHostIds = "portland"
  \lambdarequires group RVGSharedGrp online local firm
      vvr ip requires vvr nic
```
## VCS configuration for a bunker using IP

<span id="page-54-0"></span>The configuration for the VCS agents for a bunker over IP is the same as for any other Secondary.

### To set up a bunker configuration

1 The Primary and Secondary configurations are the same as for any other RDS using VCS agents.

See ["Example—Setting](#page-38-0) up VVR in a VCS environment" on page 39.

2 Add the bunker to the RDS with the vradmin addbunker command.

For a detailed procedure, see the *Veritas Volume Replicator Administrator's Guide*.

<span id="page-54-1"></span>3 Configure the VCS agent on the bunker in the same way as the configuration for any other Secondary. There is no special configuration that needs to be done for a bunker over IP.

## Administering the service groups

<span id="page-54-2"></span>This section explains how to administer a VCS service group for cluster Seattle from the command line. Note that you can also use the VCS Java and Web consoles to administer service groups.

### To administer a VCS service group

1 Start the VCS engine on seattle1:

# hastart

2 Verify that all the service groups that contain RVG resource type are brought online:

```
# hagrp -display
```
3 Take the service group offline and verify that all resources are stopped:

```
# hagrp -offline hr_grp -sys seattle1
# hagrp -display
```
4 Bring the service group online again and verify that all resources are available:

```
# hagrp -online hr_grp -sys seattle1
# hagrp -display
```
5 Start the VCS engine on seattle2:

# hastart

<span id="page-55-0"></span>6 Switch the VVR service group to seattle2:

```
# hagrp -switch hr_grp -to seattle2
```
7 Verify that all the service groups that contain RVG resource type are brought online on seattle2:

# hagrp -display

- 8 Repeat step [1](#page-54-2) through step [7](#page-55-0) for the cluster London.
- 9 If required, check the following log files on any system for the status or any errors:

/var/VRTSvcs/log/engine\_A.log /var/VRTSvcs/log/RVG\_A.log

# Index

## <span id="page-56-0"></span>**A**

agents. *See* individual agents. *See* RVG agent best practices for setting up [36](#page-35-1) configuring [42](#page-41-2) configuring when VCS is stopped [48](#page-47-1) list of VVR [9](#page-8-2) RVGLogowner. *See* RVGLogowner agent RVGPrimary. *See* RVGPrimary agent RVGShared . *See* RVGShared agent RVGSharedPri. *See* RVGSharedPri agent RVGSnapshot. *See* RVGSnapshot agent setting up best practices [36](#page-35-1) AutoResync attribute RVGPrimary agent [31](#page-30-0)

## **B**

best practices setting up VVR agents [36](#page-35-1)

## **C**

configuration setting up the VVR [39](#page-38-2) configuration files sample RVG agent [43](#page-42-1) configuring RVG agent when VCS is started [43](#page-42-2) when VCS is stopped [48](#page-47-1) configuring VVR in VCS environment overview [32](#page-31-2) requirements [35](#page-34-2)

## **D**

dependency graphs RVGLogowner agent [26](#page-25-1) RVGPrimary agent [15](#page-14-0) RVGShared agent [24](#page-23-0) RVGSharedPri agent [29](#page-28-1)

## **E**

examples setting up VVR in a VCS environment [39](#page-38-3)

## **F**

failover group RVGLogowner agent [26](#page-25-2) fast failback AutoResync attribute of RVGPrimary [31](#page-30-0) fast failback resynchronization RVGPrimary [15](#page-14-1) RVGSharedPri [29](#page-28-2) files sample configuration RVG agent [43](#page-42-1) fire drill RVGSnaphot agent [21](#page-20-0)

## **G**

generic VVR setup in a VCS environment [33](#page-32-1)

## **H**

hybrid group about [32](#page-31-3)

### **L**

list of VCS agents for VVR [9](#page-8-2) logowner virtual IP requirement [26](#page-25-3)

## **M**

migrating RVGPrimary [15](#page-14-2) RVGSharedPri [29](#page-28-3) Mount resource volume sets [36](#page-35-2)

## **N**

noautoimport attribute RVG agent requirement [36](#page-35-3)

## **O**

overview configuring VVR in a VCS environment [32](#page-31-2)

### **P**

parallel group RVGShared agent [23](#page-22-2)

### **R** RDC

about [32](#page-31-4) SystemZones attribute of RVG and RVG Primary agents [32](#page-31-5) Replicated Data Cluster. *See* RDC replication setting up [35](#page-34-2) replication state verifying [42](#page-41-3) requirements configuring VVR in VCS environment [35](#page-34-2) RVG agent configuring [43](#page-42-1) configuring when VCS is started [43](#page-42-2) configuring when VCS is stopped [48](#page-47-1) described [11](#page-10-2) requirement noautoimport [36](#page-35-3) sample configuration file [43](#page-42-1) SystemZones attribute [32](#page-31-5) virtual IP requirement [41](#page-40-0) RVGLogowner agent configuring [49](#page-48-1) dependency graph [26](#page-25-1) described [26](#page-25-3) failover group [26](#page-25-2) RVGPrimary agent dependency graph [15](#page-14-0) described [14](#page-13-1) migrating [15](#page-14-2) SystemZones attribute [32](#page-31-5) takeover [15](#page-14-2) RVGShared agent configuring [49](#page-48-1) dependency graph [24](#page-23-0)

RVGShared agent *(continued)* described [23](#page-22-3) parallel group [23](#page-22-2) RVGSharedPri agent configuring [49](#page-48-1) dependency graph [29](#page-28-1) described [29](#page-28-4) migrating [29](#page-28-3) takeover [29](#page-28-3) RVGSnapshot agent described [20](#page-19-1) fire drill [21](#page-20-0)

## **S**

sample configuration files RVG agent [43](#page-42-1) to configure agent location [39](#page-38-4) setting noautoimport attribute [36](#page-35-3) setting up replication [35](#page-34-2) setting up the VVR configuration [39](#page-38-2) setting up VVR agents best practices [36](#page-35-1) snapshots using RVGSnapshot agent for [20](#page-19-1) state of replication [42](#page-41-3) SystemZones attribute of RVG and RVG Primary agents [32](#page-31-5)

## **T**

takeover RVGPrimary [15](#page-14-2) RVGSharedPri [29](#page-28-3)

### **V**

VCS configuring RVG agent with [43,](#page-42-2) [48](#page-47-1) VCS agents for VVR list [9](#page-8-2) VCS environment configuring VVR in [32](#page-31-2) example setting up VVR [39](#page-38-3) generic VVR setup [33](#page-32-1) requirements for configuring VVR [35](#page-34-2) setting up VVR virtual IP requirement [41](#page-40-0)

verifying VVR replication state [42](#page-41-3) virtual IP requirement [41](#page-40-0) RVGLogowner agent requirement [26](#page-25-3) volume sets using agents with [36](#page-35-2) VVR agents configuring [42](#page-41-2) list of [9](#page-8-2) VVR configuration setting up [39](#page-38-2) VVR in a VCS environment configuring [32](#page-31-2) requirements [35](#page-34-2) set up example [39](#page-38-3) virtual IP requirement for setting up [41](#page-40-0) VVR setup in a VCS environment [33](#page-32-1)